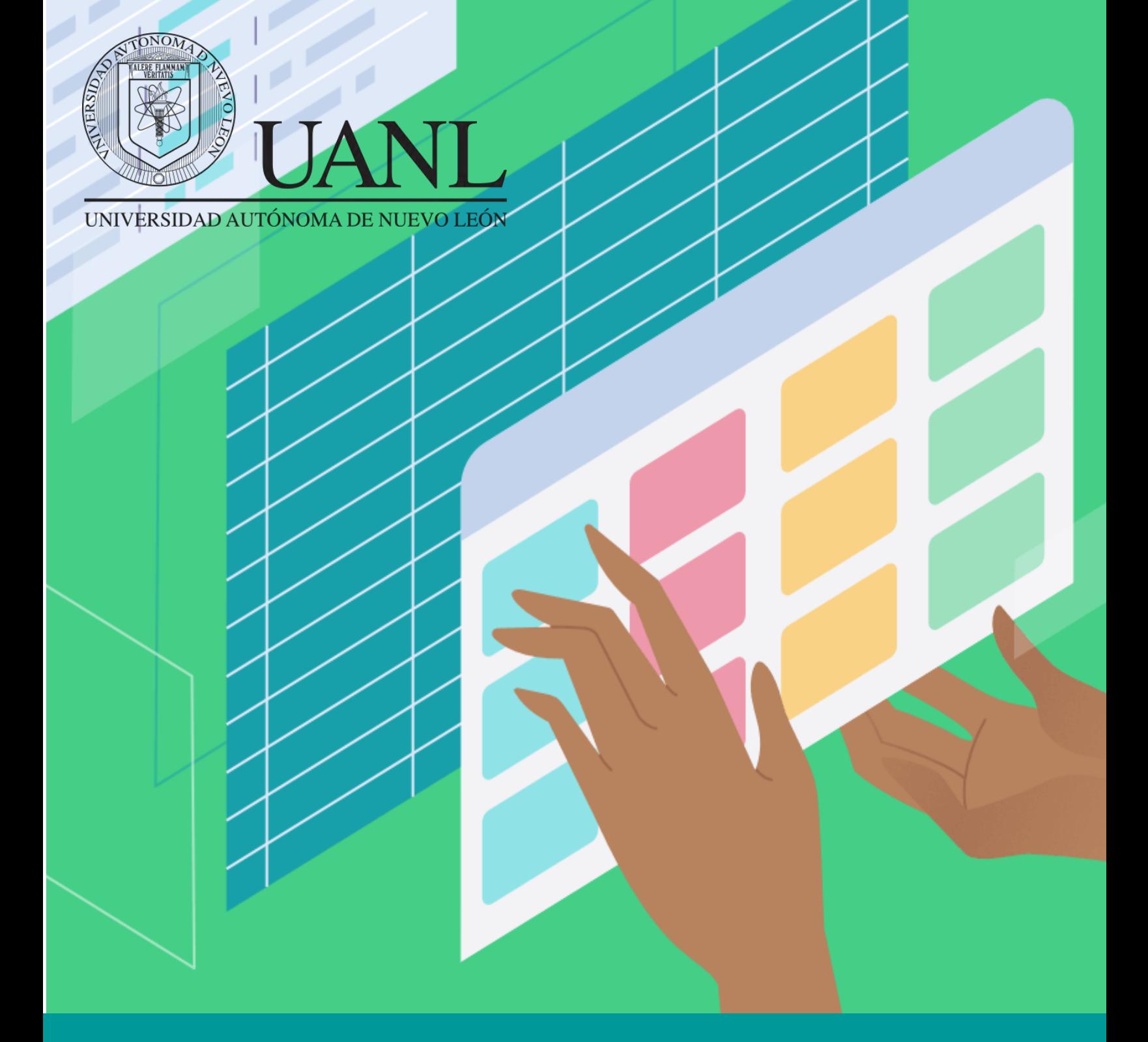

# Tabla comparativa

## **Situación de la vida cotidiana I**

¡Hola Julio! ¡No vas a creerlo! Mi laptop se descompuso ayer, no tengo forma de empezar los trabajos finales. Necesito ir a comprarme una nueva. ¿Me acompañas saliendo de clases?

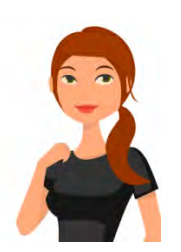

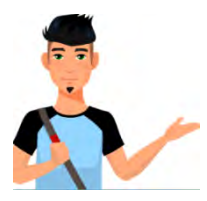

¡Qué estrés! Definitivamente necesitas conseguir una ya… terminando la clase vamos a varias tiendas para que veas algunas, compares y puedas escoger la mejor.

¡Hola! ¿Qué tal? Soy Judith y tengo una pregunta para ti: ¿Alguna vez te has enfrentado a una situación en la que hayas tomado una decisión entre varias opciones, por ejemplo, comprar una laptop? ¿Cómo escogiste la mejor opción?

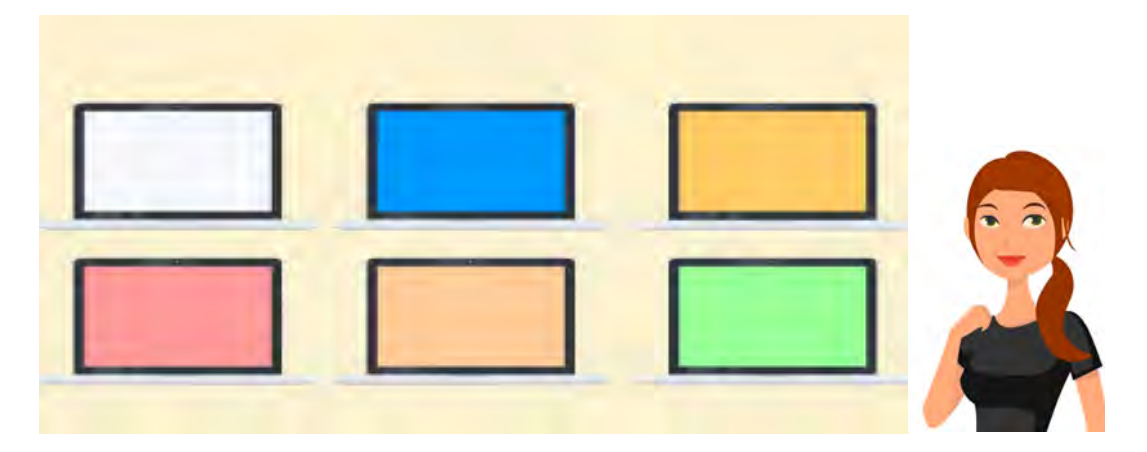

¿Qué aspectos tomaste en cuenta para escoger la mejor?

De seguro tomaste en cuenta aspectos como precio, marca, procesador, memoria del disco duro y RAM, pantalla, accesorios, programa…etc. Posiblemente, en las tiendas que visitaste te mostraron folletos con los diferentes modelos de laptops.

## **Conocer y hacer I**

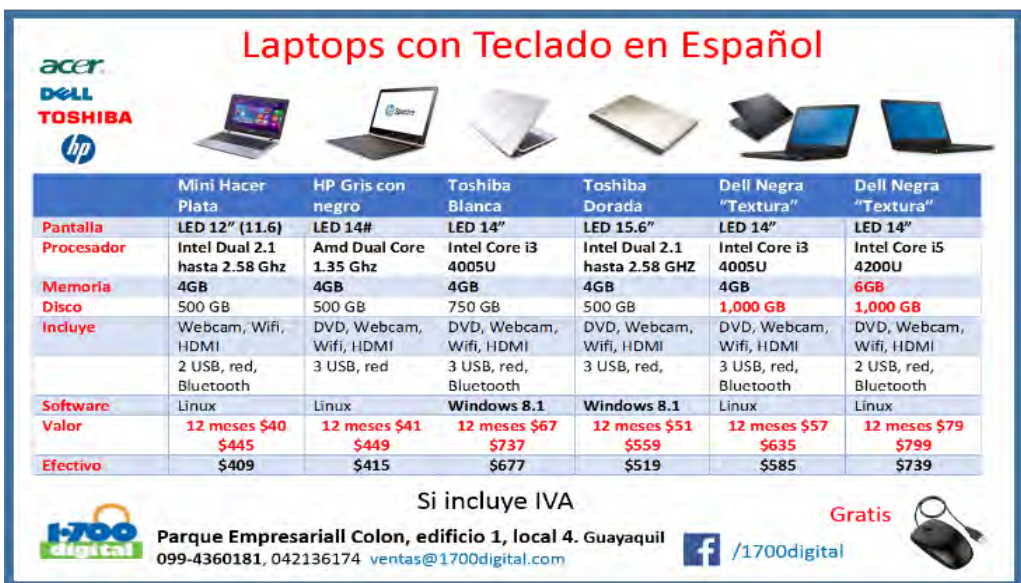

Tal vez en tu búsqueda te tocó ver un folleto como éste…

a) ¿En qué forma se presenta la información del folleto?

*Al final de este documento encontrarás la respuesta correcta. ¡Cotéjala!*

#### b) ¿Identificas en el folleto sus partes?

Escribe las palabras en la parte que se señala con la flecha.

*Marcas de laptops / Elementos que comparten las laptops / Características particulares de cada laptop.* 

\_\_\_\_\_\_\_\_\_\_\_\_\_\_\_\_\_\_\_\_\_\_\_\_\_\_\_\_\_\_\_\_\_\_\_\_\_\_\_\_\_\_\_\_\_\_\_\_\_\_\_\_\_\_\_\_\_\_\_\_\_\_\_\_

|  | <b>DOLL</b><br><b>TOSHIBA</b><br>$\boldsymbol{\phi}$ |                                                    |                                             |                                                 |                                               |                                     |                                   | 2. |
|--|------------------------------------------------------|----------------------------------------------------|---------------------------------------------|-------------------------------------------------|-----------------------------------------------|-------------------------------------|-----------------------------------|----|
|  |                                                      | <b>Mini Hacer</b>                                  | <b>HP Griscon</b>                           | Toshiba                                         | Toshiba                                       | <b>Dell Negra</b>                   | Dell Negra                        |    |
|  |                                                      | Plata                                              | negro                                       | Blanca                                          | <b>Dorada</b>                                 | "Textura"                           | "Textura"                         |    |
|  | Pantalla<br>Procesador                               | LED 12" (11.6)<br>Intel Dual 2.1<br>hasta 2.58 Ghz | <b>LED 14#</b><br>Amd Dual Core<br>1.35 Ghz | <b>LED 14"</b><br><b>Intel Core i3</b><br>4005U | LED 15.6"<br>Intel Dual 2.1<br>hasta 2.58 GHZ | LED 14"<br>Intel Core i3<br>4005U   | LED 14"<br>Intel Core i5<br>4200U |    |
|  | <b>Memoria</b>                                       | 4GB                                                | 4GB                                         | 4GB                                             | 4GB                                           | 4GB                                 | <b>6GB</b>                        |    |
|  | <b>Disco</b>                                         | 500 GB                                             | 500 GB                                      | 750 GB                                          | 500 GB                                        | 1,000 GB                            | 1,000 GB                          | 3. |
|  | Incluye                                              | Webcam, Wifi,<br><b>HDMI</b>                       | DVD, Webcam.<br>Wifi, HDMI                  | DVD, Webcam,<br>Wifi, HDMI                      | DVD, Webcam,<br>Wifi, HDMI                    | DVD, Webcam.<br>Wifi, HDMI          | DVD, Webcam,<br>Wifi, HDMI        |    |
|  |                                                      | 2 USB, red.<br>Bluetooth                           | 3 USB, red                                  | 3 USB, red.<br>Bluetooth                        | 3 USB, red.                                   | 3 USB, red,<br>Bluetooth            | 2 USB, red.<br>Bluetooth          |    |
|  | Software                                             | Linux                                              | Linux                                       | Windows 8.1                                     | Windows 8.1                                   | Linux                               | Linux                             |    |
|  | Valor                                                | <b>12 meses \$40</b><br><b>S445</b>                | <b>12 meses \$41</b><br>\$449               | <b>12 meses \$67</b><br>\$737                   | <b>12 meses \$51</b><br>\$559                 | <b>12 meses \$57</b><br><b>S635</b> | <b>12 meses \$79</b><br>5799      |    |
|  | Efectivo                                             | \$409                                              | \$415                                       | \$677                                           | \$519                                         | \$585                               | \$739                             |    |
|  |                                                      |                                                    |                                             | Si incluye IVA                                  |                                               |                                     | <b>Gratis</b>                     |    |

*Al final de este documento encontrarás las respuestas correctas, ¡cotéjalas!*

c) ¿Qué nombre crees que recibe el tipo de tabla que se usa en el folleto?

- o De entrada simple
- o De doble entrada comparativa
- o Sinóptica
- o Tríptico

*Al final de este documento encontrarás las respuestas correctas. ¡Cotéjalas!*

## **Bienvenida**

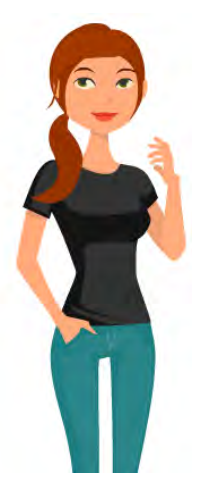

¡Bienvenido al curso: ¡Tabla de doble entrada comparativa!

- ¿Te gustaría saber más sobre esta herramienta didáctica llamada cuadro de doble entrada comparativa?
- ¿Te interesa saber cómo te puede ayudar a comprender la información, a tomar decisiones correctas en la escuela, en la vida profesional o cotidiana; así como emitir juicios sobre temas o situaciones?
- O bien, si ya conoces… ¿sabes utilizarla y elaborarla adecuadamente?

Te invito a que explores la herramienta y ésta sea de utilidad para ti.

**¡Empecemos!**

# **Conocer y hacer II**

¿Cómo se clasifican las tablas de doble entrada comparativa?

Lo primero es ubicar esta herramienta como una **técnica de aprendizaje** y dentro de ella clasificarla como parte de los **organizadores gráficos**, como los que CHIP ya ha desarrollado (mapas mentales, mapas conceptuales, etc.)

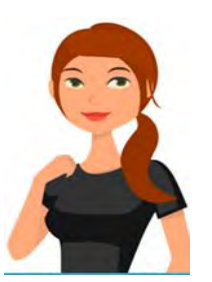

#### **¡Recuerda!**

Los organizadores gráficos son formas visuales específicas en las que ordenamos las cosas bajo ciertos criterios.

**¿Recuerdas que son los organizadores gráficos?**

*¿Cuáles son las características de una tabla de doble entrada comparativa?* 

#### *¿Por qué se llama tabla de doble entrada?*

Se le llama Tabla de Doble Entrada Comparativa (TDEC) ya que presenta esquemas de información, delimitados por ASPECTOS O CATEGORÍAS, sobre temas, objetos, situaciones, visualmente enfrentados (frente a frente) y que pertenece a la misma CLASE.

#### *¿Cuál es su finalidad?*

La finalidad es mostrar las diferencias y semejanzas de las CARACTERÍSTICAS que se abordan en las categorías y con base en esto hacer juicios y toma de decisiones de una manera efectiva.

#### *¿Cómo se constituye una TDEC?*

Como cualquier tabla, cuadro o matriz, la TDEC comparte el formato bidimensional de columnas y filas.

#### **Ejemplo:**

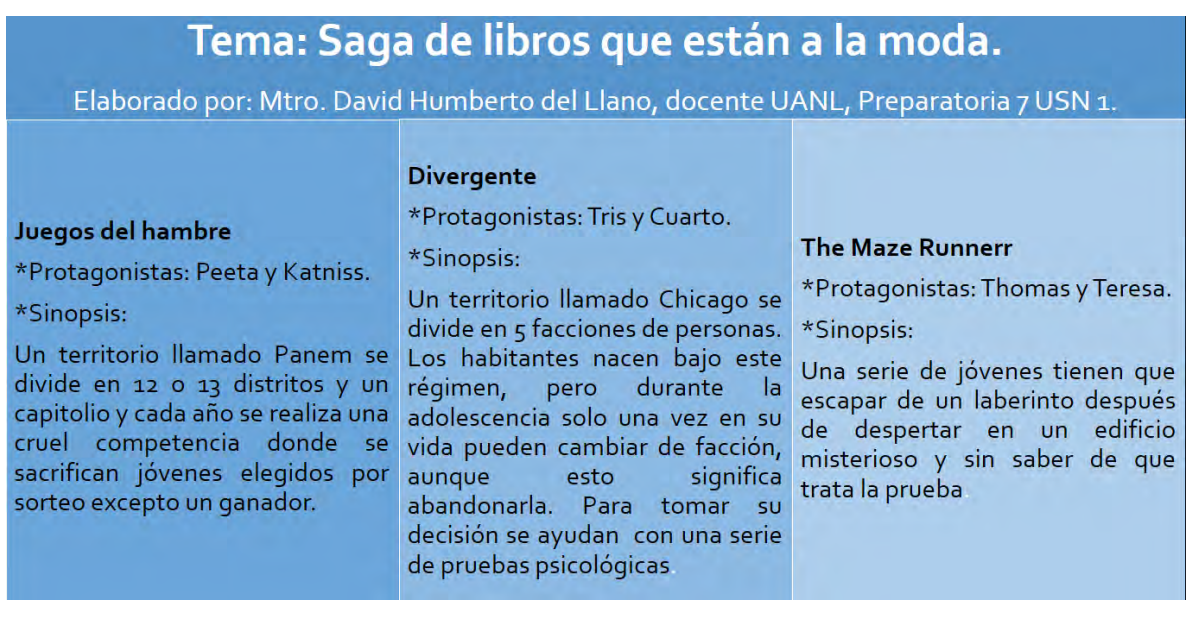

#### **¡Conoce más!**

Existen otras formas de presentar una TDEC, ya que se puede graficar con llaves y líneas cuando se maneje información con mayor detalle, siempre respetando el espacio de visualización de una mitad de cuartilla en cada parte si son dos, un tercio si son tres, etc.

## **Conocer y hacer III**

#### **¿Conoces los componentes de una tabla TDEC?**

Los componentes de la tabla de doble entrada comparativa (TDEC) se muestran a continuación:

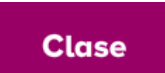

En la fila superior aparecen los objetos que pertenecen a una misma CLASE, como lo son las diferentes marcas de laptop.

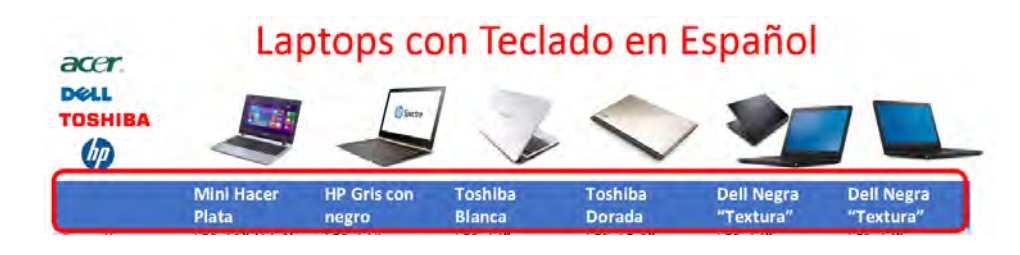

 En la primera columna del lado izquierdo encontramos las **Categorías** CATEGORÍAS a comparar entre la clase: pantalla, procesador, memoria, disco, software, efectivo.

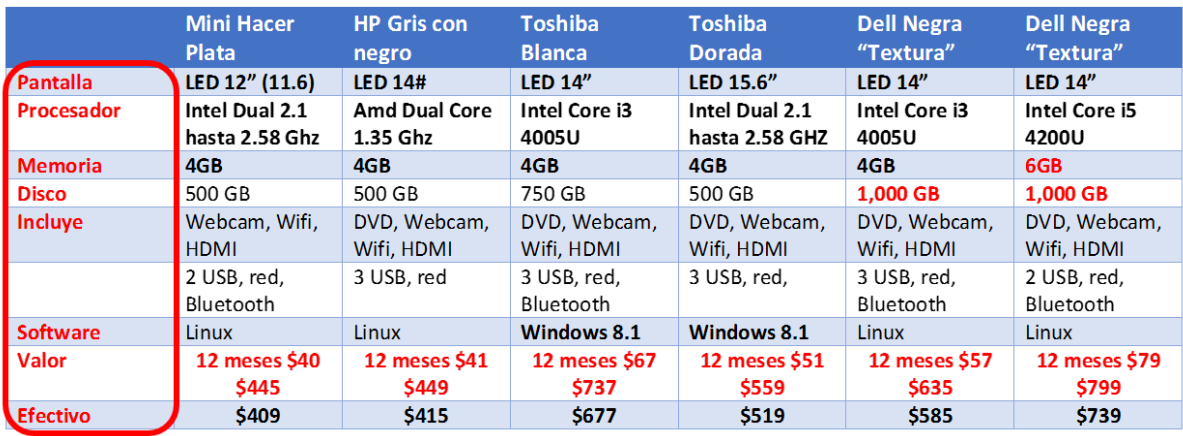

**Características** 

La información o CARACTERÍSTICAS de cada una de las categorías de la clase, por ejemplo, en el caso de la categoría memorias, las hay desde 4GB o 6GB.

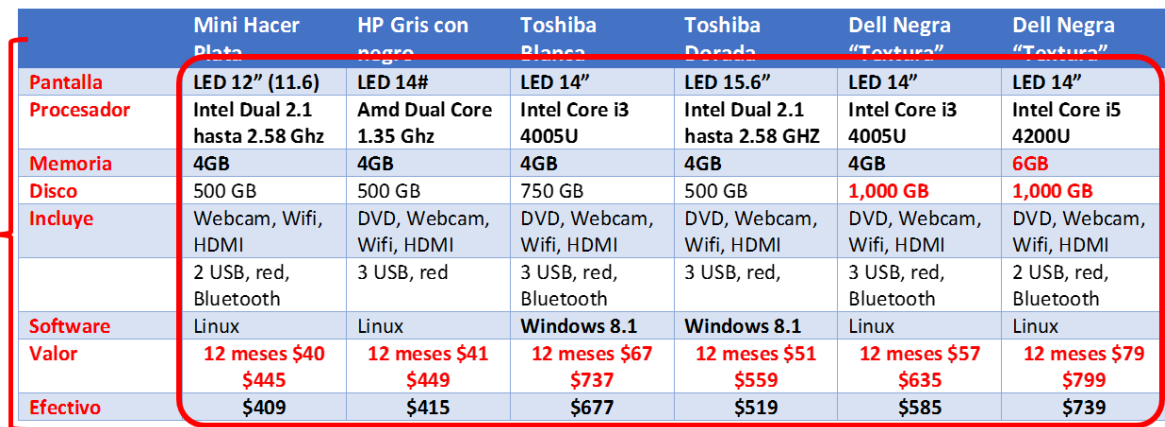

#### *Considera lo siguiente:*

La posición de las entradas puede variar, generalmente las diseñamos dejando en la fila superior las clases y en la primera columna izquierda plasmamos las categorías o aspectos, para que se pueda leer de izquierda a derecha y hacia abajo, esto debido a la forma natural de lectura del alfabeto latino. Sin embargo, puede diseñarse a la inversa, los miembros de la clase en

la columna izquierda y las categorías en la fila superior, pero se conserva el enfoque bidimensional.

Ejemplo:

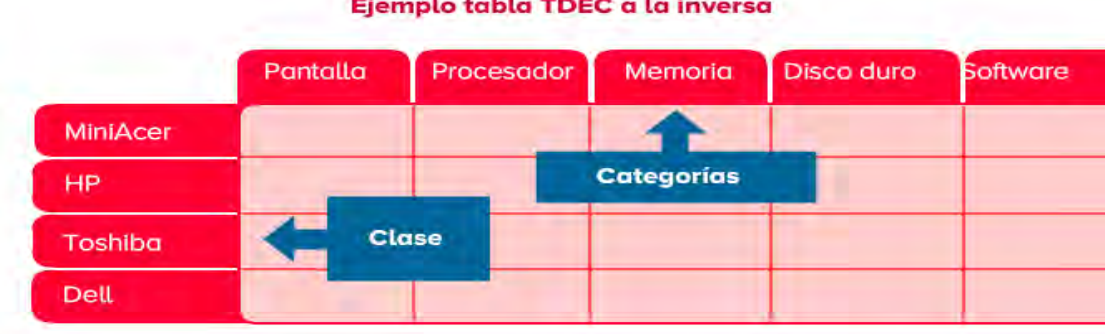

## Situación de la vida cotidiana II

Ahora observa el siguiente ejemplo de TDEC

¿Qué elemento de diseño se omitió en el ejemplo de las laptops? ¿Lo distingues?

La línea diagonal entre los temas y las etapas.

¿Sabes para qué sirve hacer esto? Y ¿Por qué no todas las TDEC las tienen?

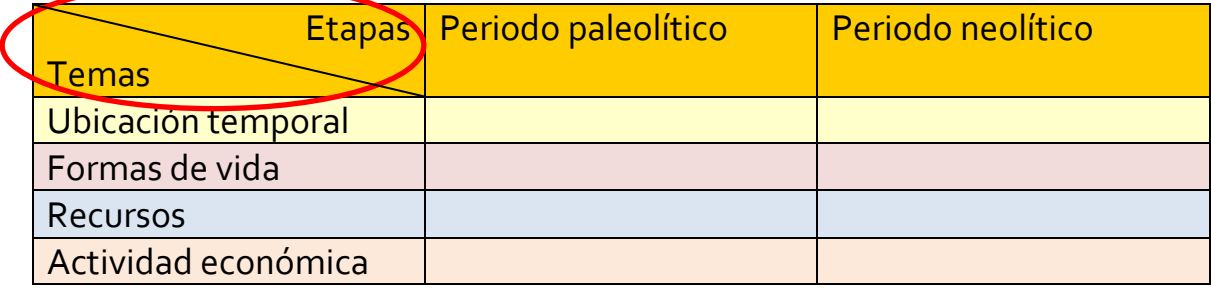

El diseño de esta tabla permite ver la relación y posición de los TDEC. Por un lado, la segmentación de las clases y categorías, pero entre estas, las características que se entrelazan en redes de información. El uso de esta línea divisoria se ha suprimido por cuestión del manejo de tablas en Word, que no lo hace automáticamente. Sin embargo, no hay que perder de vista la connotación original de ésta.

## **Conocer y hacer IV**

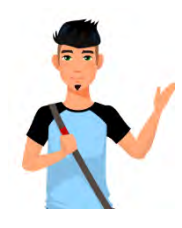

Judith, qué bueno que ya conseguiste tu laptop.

¡Sí! Ya podré hacer las tareas que me faltan… por cierto, hay que empezar con la tabla comparativa, sobre el tema de "Los conflictos armados que se

suscitaron en México durante los siglos XIX y XX".

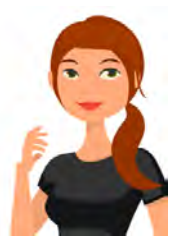

¡Es verdad! ¿Cómo lo harás? Tengo una duda sobre las clases y categorías que debo usar.

Yo tampoco sé aún, pero ya voy a clase, te llamo más tarde para ver qué podemos incluir.

#### **¿Cómo identificas las clases, categorías y características en un tema, imagen o situación?**

Revisa los siguientes pasos.

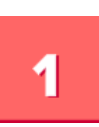

Lo primero es leer varias veces el tema que te dieron para ir separando conceptos claves que darán origen a la clase, en este caso conflictos armados.

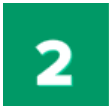

Después se determinan los elementos de esta clase: Independencia de México y la Revolución Mexicana como los más representativos.

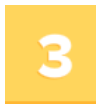

Con estos datos diseñas la fila superior donde estableces los elementos principales de la clase.

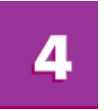

Utiliza solo conceptos que engloben los elementos de la clase y revisa que no los confundas con las categorías.

En las TDEC se sugiere comparar de 2 hasta 6 clases y de 2 a 8 categorías debido a que el exceso de información puede crear confusión.

Ten presente que como en todo organizador gráfico, desarrollamos la capacidad de síntesis y que ésta debe de verse en un solo golpe de vista, por lo que es importante no atiborrar de información este recurso; para eso está el resumen o cualquier técnica que se redacte en prosa. Revisa el siguiente ejemplo de tabla con mucha información.

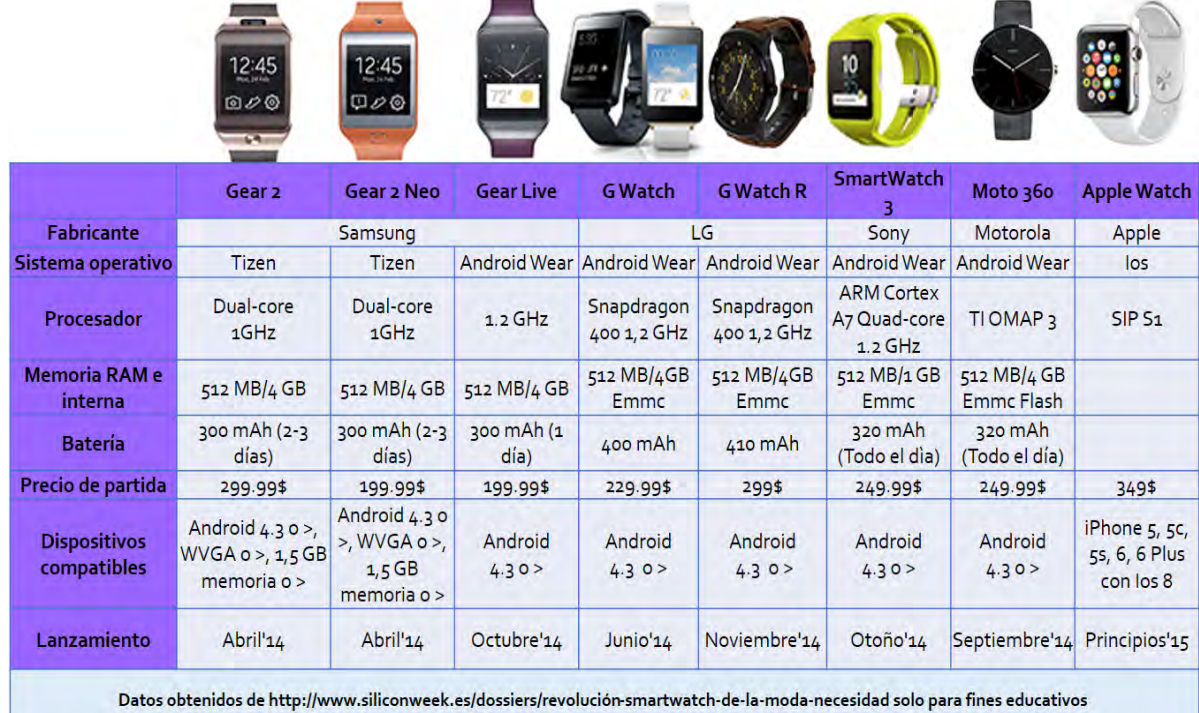

## **Ya que conoces los componentes de la TDEC ¿puedes intentar hacer la tabla del tema que deben hacer Judith y Julio?**

Observa el siguiente ejemplo ¿qué opinas?

Se han establecido las clases como "Movimientos armados", ahora bien, para definir las categorías piensa:

#### **¿Qué voy a decir con estos acontecimientos?**

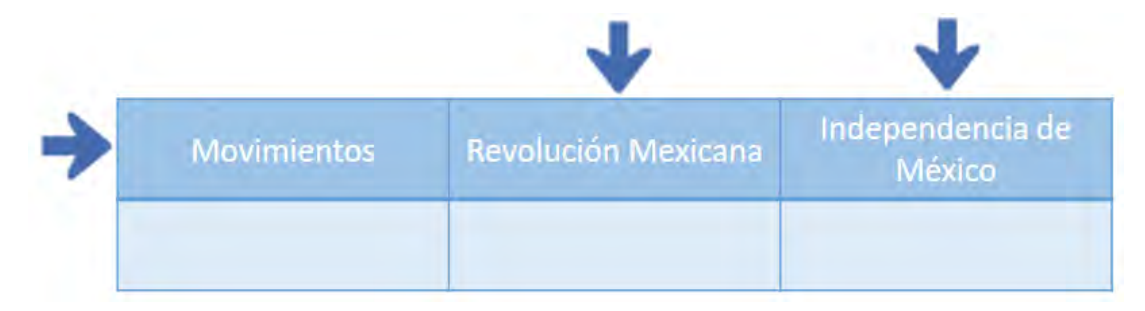

Te sugerimos categorías o aspectos esenciales, **que sean comunes** a todos los acontecimientos por comparar. Al igual que la clase, usa solo conceptos (como año, duración, causas, etc.) y no oraciones (como: años en los que se llevó a cabo este movimiento…), debido a que puedes confundirlos con las características. En este caso puedes ver 3 categorías.

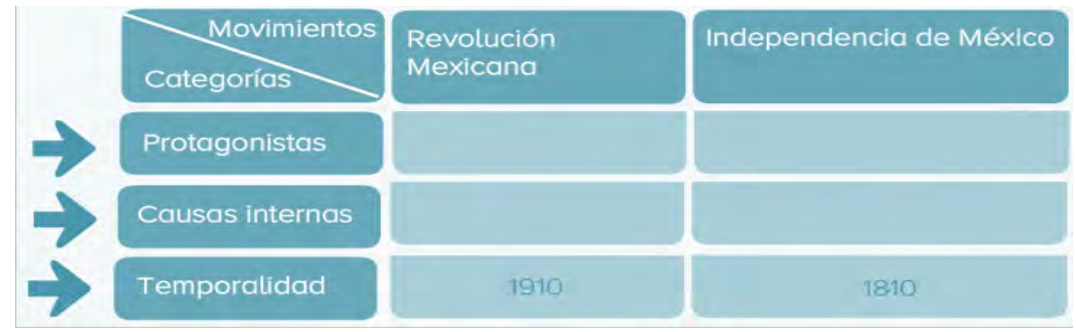

# **Conocer y hacer V**

### **¿Cuál es el reto?**

El mayor problema al que nos enfrentamos en las tablas es determinar las categorías, ya que a veces no son representativas de las características y hablando de ello… ¿te diste cuenta en el ejemplo de las laptops, si existe algún área de mejora?

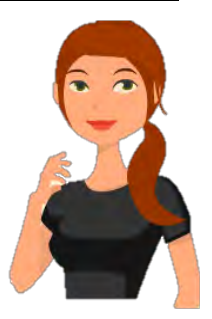

Vuelve a observar la tabla aquí abajo y localiza la categoría que dice "incluye" ¿qué puedes notar? ¿Es representativa a las características?

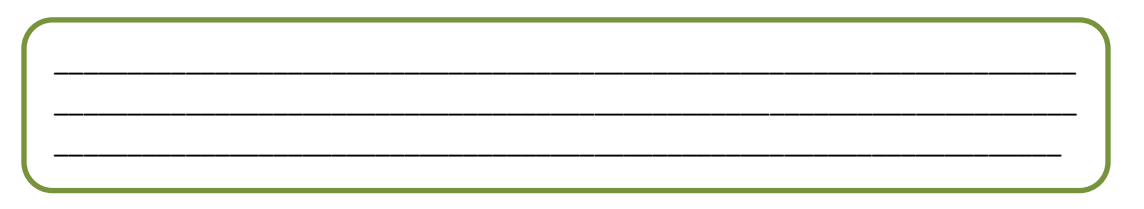

*Al final de este documento encontrarás la retroalimentación.*

Si observas cómo están ordenados los elementos de la clase, te das cuenta que aparece primero la Revolución y luego la Independencia, lo que no es congruente con el criterio de orden cronológico de los eventos, por lo que se

recomienda reordenarlos en relación del hecho más antiguo al más reciente, como puedes verlo aquí.

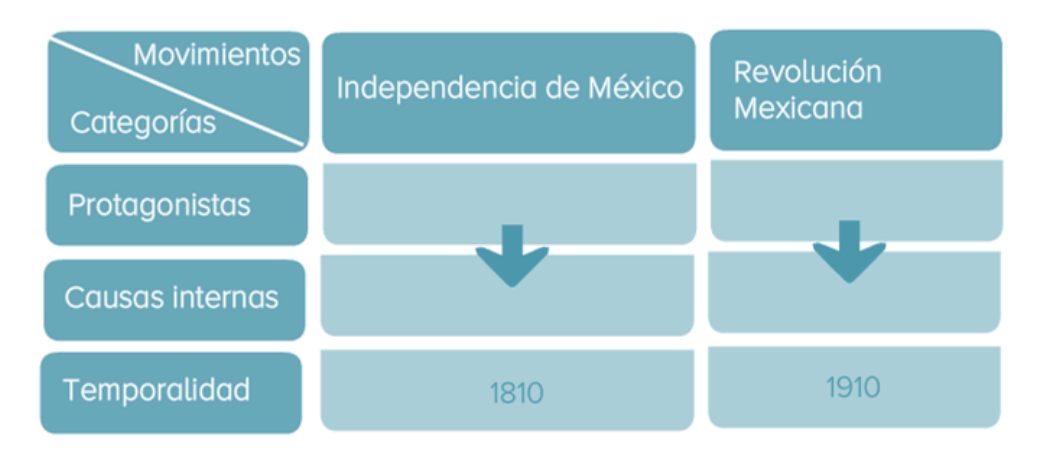

#### **Considera que…**

Siempre que ordenes información debes seguir un criterio de jerarquización, por ejemplo:

- De mayor a menor importancia
- De lo simple a lo complejo
- Causa/ consecuencia
- De lo antiguo a lo más reciente (o viceversa).

Seguir un criterio, focaliza la información y no la presenta de forma dispersa. En este caso se reacomodó con base en la temporalidad.

**La estructura de las TDEC depende de la intención de lo que queremos clasificar.** 

# **Conocer y hacer VI**

#### **¿Cómo determinamos las características?**

Este apartado también es muy importante, ya que, si realizamos una eficaz lectura de comprensión, lograremos identificar las cualidades que han de distinguir a cada uno de los miembros de la clase en sus diferentes categorías.

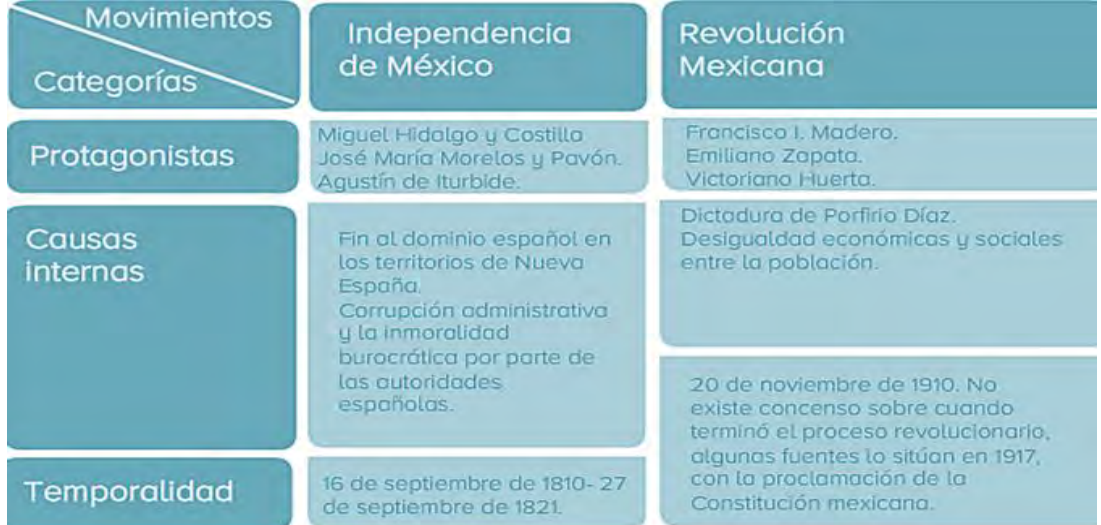

Toma en cuenta que las características deben redactarse utilizando los conceptos o ideas claves, pues recuerda que no hay que atiborrar de información la tabla, solo la información precisa para distinguir implícitamente las semejanzas y diferencias.

El éxito para determinar pertinentemente la clase (y sus miembros), las categorías y sus características es:

> Llevar a cabo un proceso de SELECCIÓN DE FUENTES confiables de acuerdo al tema que se te incumbe.

Llevar a cabo un proceso de LECTURA DE COMPRENSIÓN, ya que en éste se identifican las ideas más importantes que nos ayudan a organizar jerárquicamente cada uno de los componentes de la TDEC y de cualquier otro organizador gráfico.

**Ambas herramientas se tratan en CHIP.**

## **A practicar**

Para poner en práctica lo aprendido, lee el Caso: Pintando el cuarto de Juan que se encuentra anexo a este documento y contesta lo que se te pide.

Una vez que has leído el caso ¿crees que con solo vaciar los datos que investigó, Juan puede tomar una decisión correcta? **¡Pues no!**

Juan empieza a realizar operaciones aritméticas, buscando la relación de mayor rendimiento al más bajo precio y así ahorrarse dinero. Realiza el resto de los cálculos.

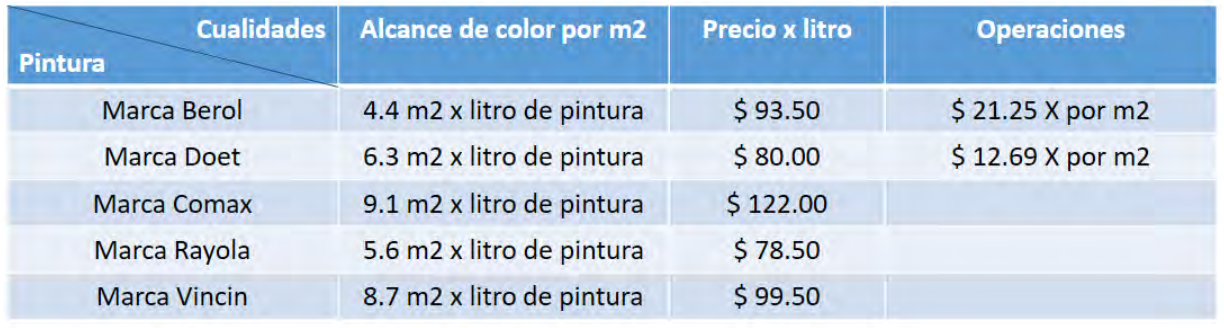

- 1. ¿Qué marca de pintura seleccionó Juan?
	- o Comox
	- o Rayola
	- o Vincin

*Al final de este documento encontrarás las respuestas correctas, ¡cotéjalas!*

#### **¿Le habrá sido útil a Juan, hacer la TDEC para tomar una buena decisión? ¿Por qué?**

\_\_\_\_\_\_\_\_\_\_\_\_\_\_\_\_\_\_\_\_\_\_\_\_\_\_\_\_\_\_\_\_\_\_\_\_\_\_\_\_\_\_\_\_\_\_\_\_\_\_\_\_\_\_\_\_\_\_\_\_\_\_\_\_

\_\_\_\_\_\_\_\_\_\_\_\_\_\_\_\_\_\_\_\_\_\_\_\_\_\_\_\_\_\_\_\_\_\_\_\_\_\_\_\_\_\_\_\_\_\_\_\_\_\_\_\_\_\_\_\_\_\_\_\_\_\_\_\_

Reflexiona sobre lo que hasta ahora has hecho en las TDEC, para que sea comparativa no solo basta con vaciar datos al interior de ésta, sino con base en estos interpretar y emitir juicios sobre las semejanzas y diferencias, para al final tomar una postura o decisión respecto a ello.

## **Descubriendo más**

#### **¡Bien hecho!**

Has concluido con el estudio de este curso.

Esperamos que esta herramienta te sea útil en tus estudios universitarios.

Sabemos que el reto mayor será realizar lo que tus profesores te soliciten y donde tendrás que investigar y leer textos más largos y complejos, sin embargo, comprender la estructura de las TDEC y realizar ejercicios básicos nos lleva a un nivel de aprendizaje necesario para dominar la técnica.

### **¡Sigue practicando, solo así se aprende!**

# **Glosario**

Categoría: Cada una de las clases o divisiones establecidas al clasificar algo, en una profesión, carrera o actividad. (DRAE).

Clase: Conjunto de elementos con caracteres comunes. (DRAE).

Comparación: Fijar la atención en dos o más objetos para descubrir sus relaciones o estimar sus diferencias o sus semejanzas.

Cromático: Adj. Perteneciente o relativo a los colores.

Organizador gráfico: Los organizadores gráficos son una representación visual del material que un estudiante está aprendiendo. Facilita la información para que el estudiante pueda intercambiar y/o para organizar las ideas y para que sea más fácil entender cómo se conectan.

Definición tomada de[: http://www.ehowenenespanol.com/definicion-organizador-grafico-hechos\\_138594](http://www.ehowenenespanol.com/definicion-organizador-grafico-hechos_138594)

## **Transferir**

#### **Transfiere a tu vida académica lo aprendido.**

Para que lo aprendido en esta herramienta sea significativo, te sugerimos utilizarla en alguna actividad escolar de tus unidades de aprendizaje.

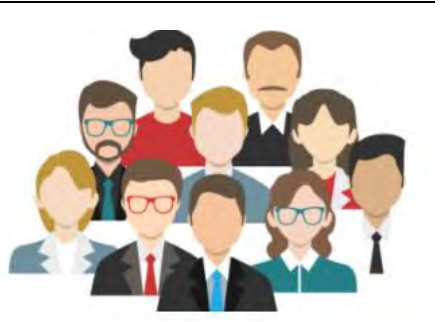

Una vez terminada, evalúate tú mismo con la escala estimativa que se encuentra al final del documento, identificando tus fortalezas y áreas de oportunidad. Este recurso también puede ser utilizado por tus profesores(as) para evaluarte.

¡Hasta la próxima!

## Anexo 1

## **Caso: Pintando el cuarto de Juan**

Juan quiere pintar las paredes de su recámara. Primero tiene que escoger el color ya que ocupa más luz para estudiar por lo tanto se da cuenta que necesita un color claro, pero además su estado de ánimo es depresivo y requiere alegrarse por lo que un color cálido le vendría mejor. Para seleccionar este color cálido y claro tendrá que ver una carta de colores, la cual también es una especie de tabla comparativa.

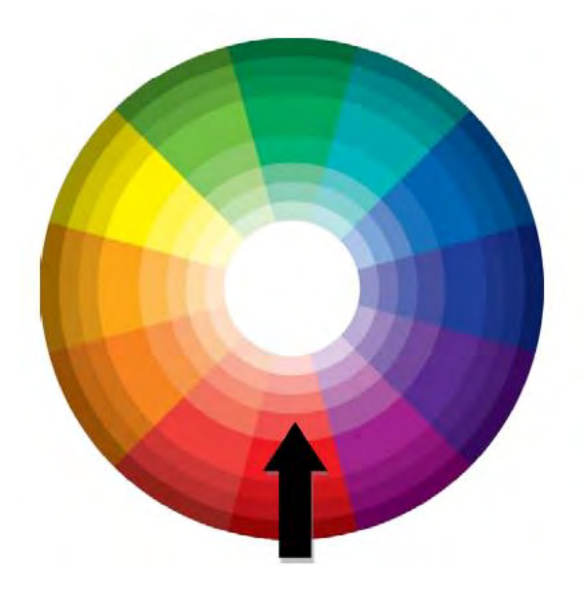

Imagen obtenida de[: https://cdn.tutsplus.com/](https://cdn.tutsplus.com/)

Observando la carta cromática, Juan advierte que no le gusta la combinación resultante: el rosa. Entonces, el vendedor de pinturas le recomienda que elabore una carta de colores más concreta de acuerdo a sus gustos. Quedando de esta forma…

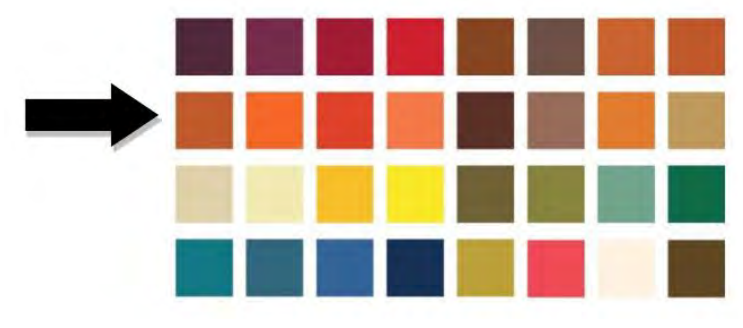

Imagen obtenida de: http://caroortiz.com

Juan ya escogió el color. Ahora, de acuerdo a sus posibilidades económicas tiene que comprar pintura de calidad que: rinda mayor superficie, con color definido y que sea económica. Si elabora un TDEC se dará cuenta cuál pintura rendirá mejor de acuerdo al precio, veamos como la construyó…

*¿Recuerdas qué habíamos mencionado que existen TDEC con orden invertido al diseño clásico diseño? Este es un ejemplo de ello.*

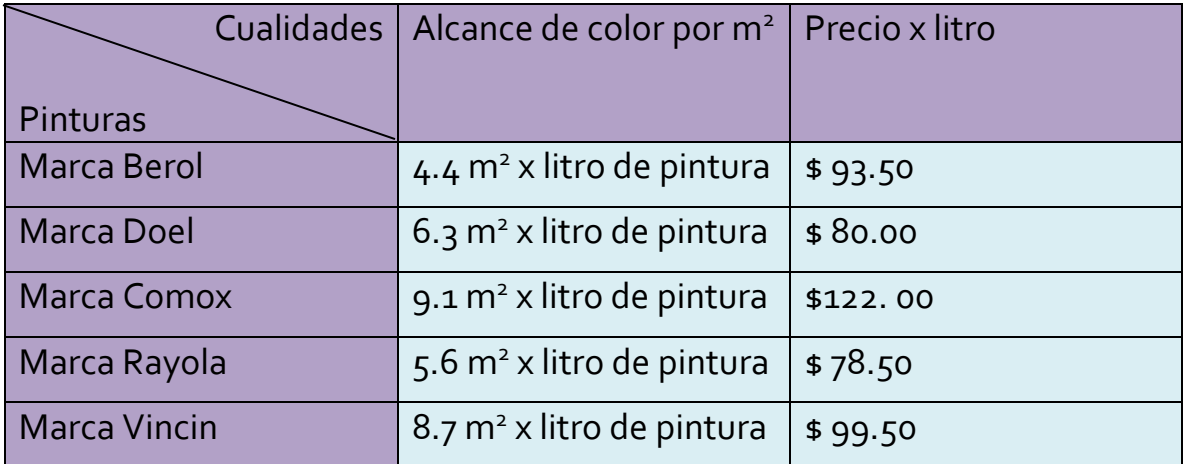

#### **Pinturas**

## Anexo 2

## **Respuestas**

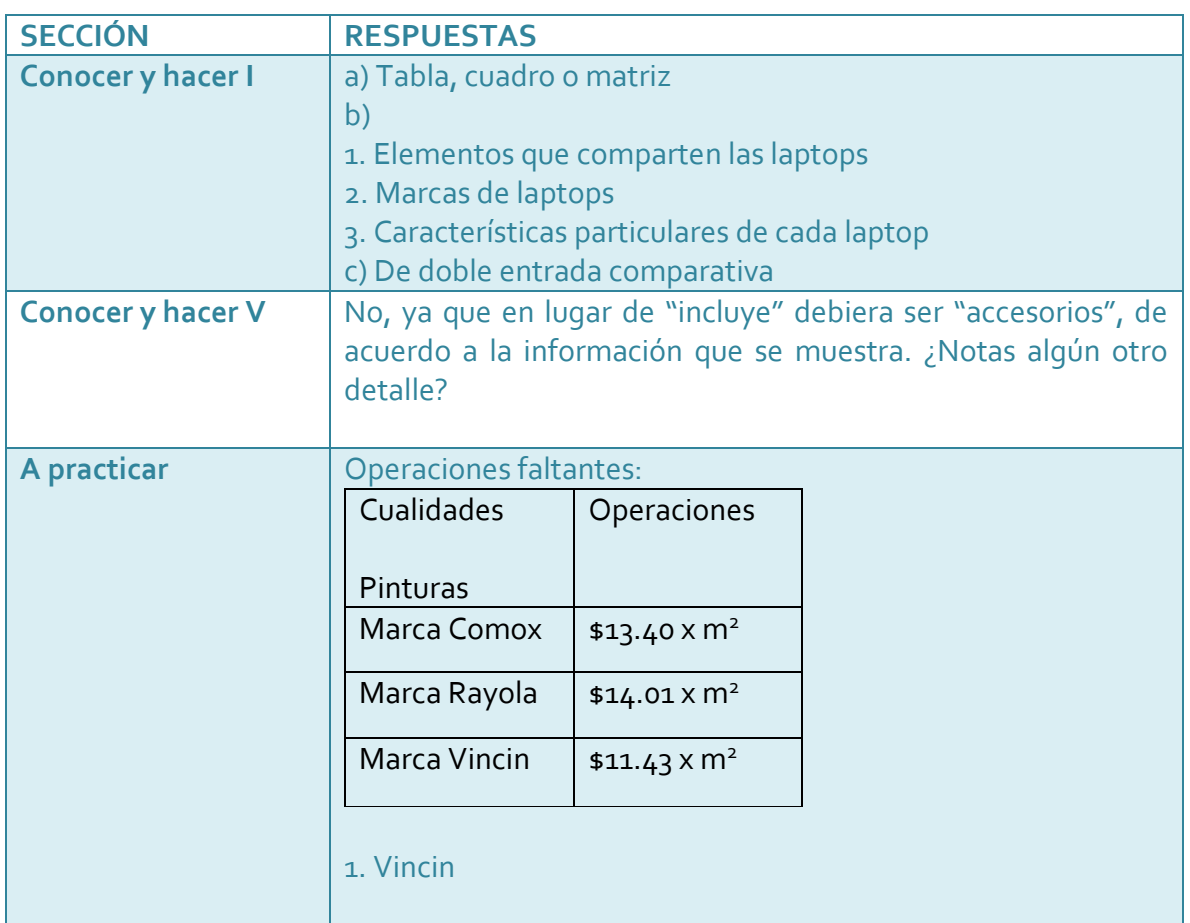

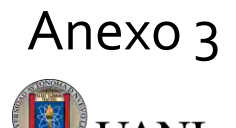

NIVERSIDAD AUTÓNOMA DE NUEVO LEÓN

#### **INSTRUMENTO DE EVALUACIÓN ESCALA ESTIMATIVA GENERAL PARA EVALUAR UNA TABLA DE DOBLE ENTRADA COMPARATIVA**

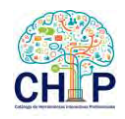

Este instrumento evalúa solo cuestiones relacionadas con la forma (estructura y lenguaje), el cual podrá complementarse con aspectos de fondo (características del área de conocimiento o disciplina a abordar), así como datos de identificación del profesor, unidad de aprendizaje, tarea o evidencia, estudiante, fecha, entre otros. En la columna de observación se incluirán comentarios para la mejora y puntuación.

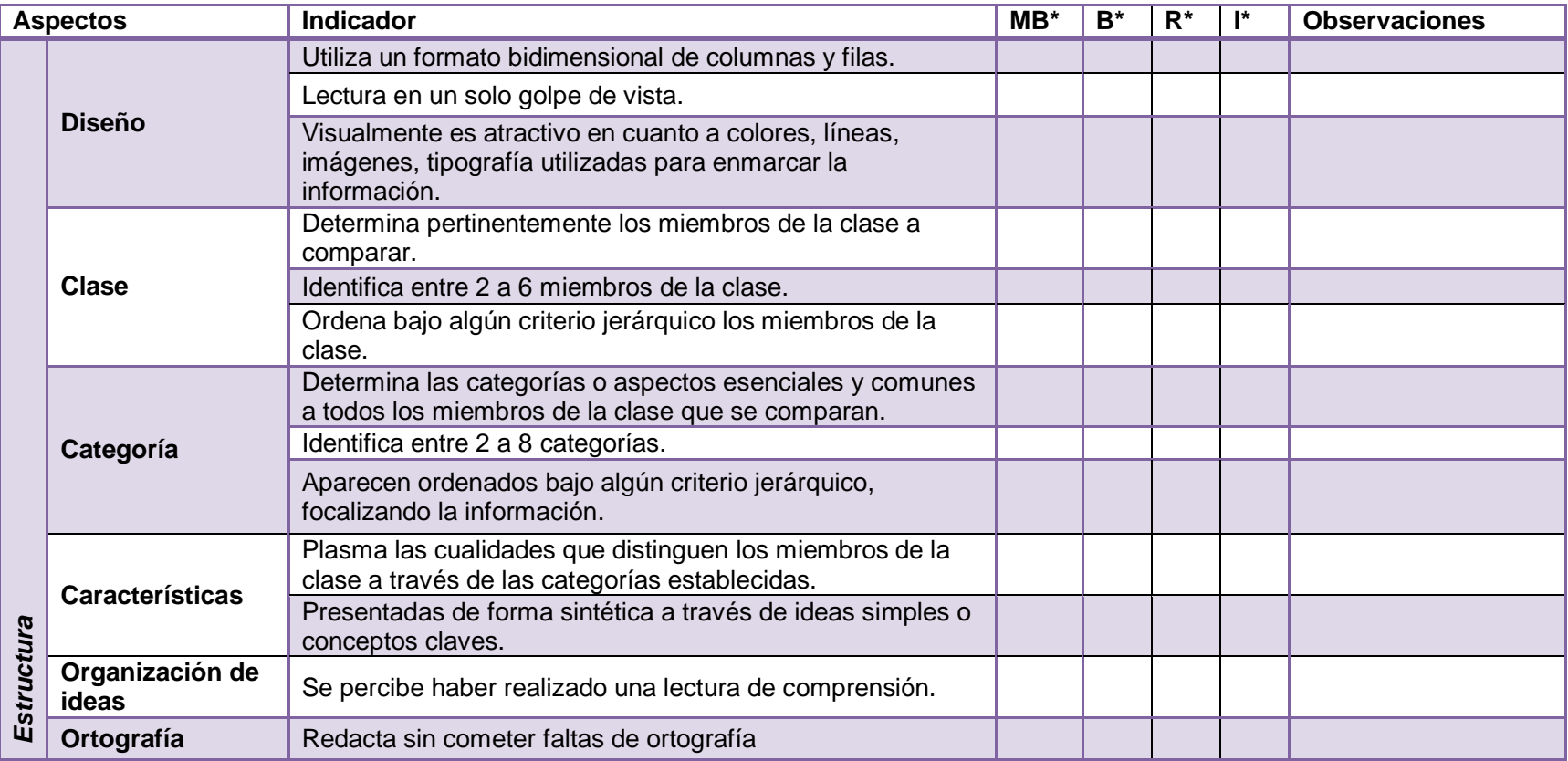

*\*Simbología de la escala: MB: muy bien, B: bien, R: regular, I: insuficiente.*

## Créditos

Proyecto "CHIP" elaborado con recursos federales ANUIES-SEP al Programa de Apoyo a la Formación Profesional 2014 (PAFP) a:

QFB. Emilia E. Vásquez Farías Dirección de Estudios de Licenciatura, UANL.

Mtra. Anel Cristina Pérez Reyna Coordinación del proyecto

- Mtra. Cristina Baeza Vera
- Mtra. Ana Ma. Salas del Río
- Lic. María Isabel C. Galicia Rdz.
- Lic. Pablo M. Contreras Alvarado

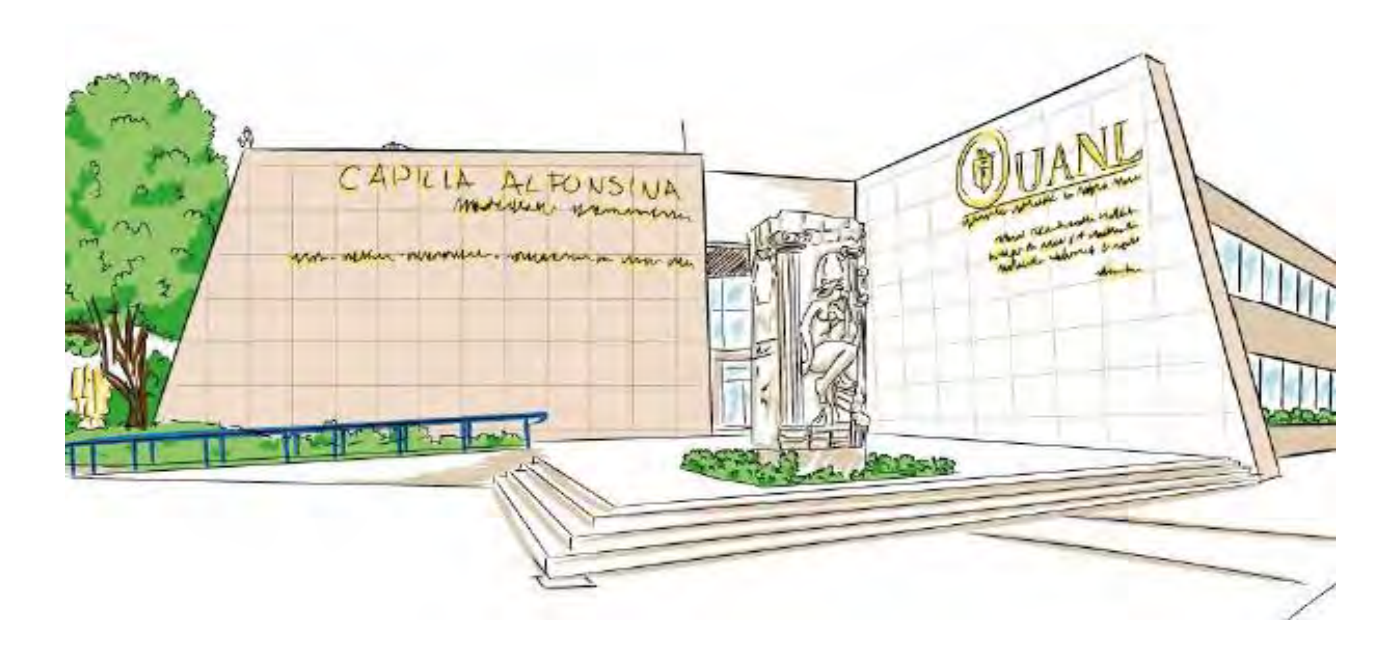